## How to setup the Guest Zone

The Guest Zone configuration allows you to setup Guest Access e.g. for a friend/family member to utilize your Internet and or connect to your computers local area network as well. Time Restrictions can be forced as well though this will be covered under "How to setup Schedules".

1. Open your Internet Browser and go to http://192.168.0.1.

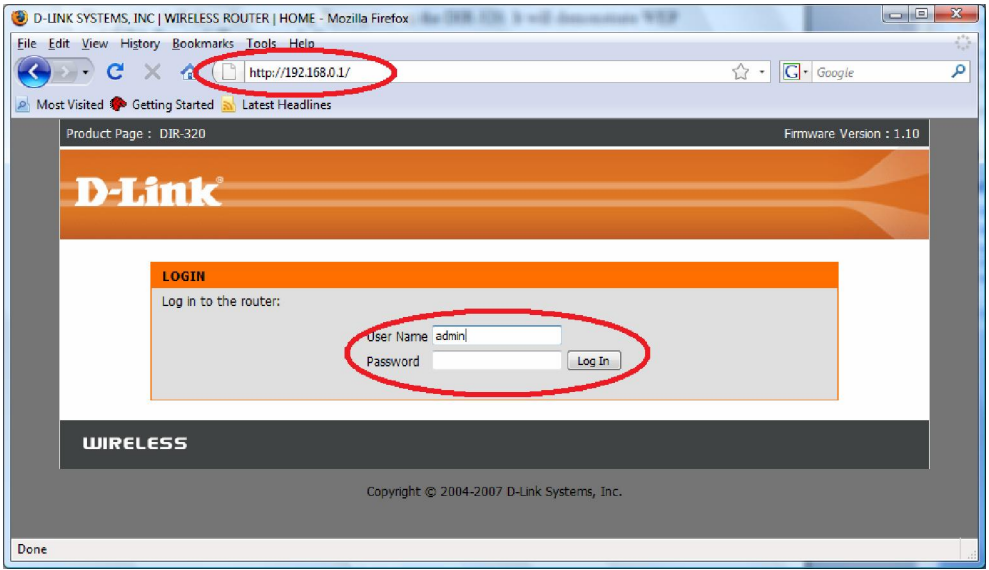

The default username is admin and the password is left blank.

2. Once you have logged in successfully, click on the Advanced menu at the top and then click on the Guest Zone menu on the left.

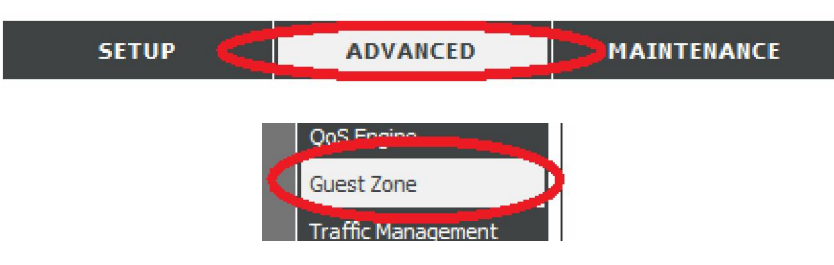

3. First you will need to place a tick in the Enable Guest Zone square box. This will enable the function.

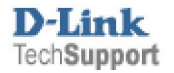

4. Now depending on how your Guest will be connecting either by LAN or Wireless, determines if you select "Include LAN Port" or "Include Wireless". Please refer to the below headings:

Ethernet Connection (LAN):

5. If your Guest will be using LAN (Cabled Connection) then you select a free available LAN Port, in this example my Guest will be connecting to Port 2, so I place a tick for the number "2".

Wireless Connection (WLAN):

6. If your Guest will be using Wireless then you ignore the "Include LAN Port" and place a tick for "Include Wireless".

NOTE: For our example I used both "Include LAN Port" and "Include Wireless".

- 7. As I selected "Include Wireless" I am also provided with typing in a new Wireless Network Name (SSID) and a Security Mode (Encryption) as well for my Guest Zone access, the Wireless Network Name I selected was "guest\_access" (without quotes) and the Security Mode I selected was "Enable WPA Only Wireless Security (enhanced) as it is more secure then selecting "Enable WEP Wireless Security (basic)".
- 8. Under WPA ONLY heading, the Cipher Type must be "TKIP" and the PSK / EAP must be "PSK". You can have "Both" selected though AES is commonly used with WPA2 and 802.11n so is therefore not needed. Now under Network Key this is the password for which your Guests will be required to know to allow them to connect Wireless (think of it as your front door key, without it, they can not enter), in my example I typed "guestzone123" (without quotes), I recommend you enter something more secure and a minimum of 8 (eight) characters, it is not limited to hexadecimal either.
- 9. Under Router Setting for Guest Zone, can be left default, though if your Modem/Router is using 192.168.1.1, I recommend you change it e.g. 192.168.10.1. Default Subnet Mask can be left default.
- 10. Under Guest Zone Client Isolation, this can be left unselected though if you have more then one Guest connecting they will not be able to communicate (e.g. share Data) with each other locally (in the Guest Zone ONLY), only be allowed access to the Internet.
- 11. Under Routing between Host Zone and Guest Zone, this will allow your Guest to be able to communicate (e.g. share Data) with the Host Zone (e.g. Owner/Administrator of the DIR-320), and be allowed access to the Internet.
- 12. Under DHCP Server setting for Guest Zone, this configuration can be left default.
- 13. Under Lock Client List for Guest Zone, if selected, this will act much the same as detailed under " ,...... " document.

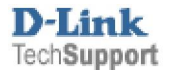